## COGNEX

# **In-Sight® SDK 6.1.1 Release Notes**

© Copyright 1999-2023 Cognex Corporation. All rights reserved.

Revision: 6.3.2.8, 2023 May 23

# **Overview**

This document describes the In-Sight Software Development Kit (SDK) for Microsoft $^{\circ}$  Windows $^{\circ}$ , including the following topics:

- About the [In-Sight](#page-0-0) SDK
- System [Requirements](#page-0-1)
- [Installation](#page-2-0)
- Sample [Projects](#page-2-1)
- [Known](#page-2-2) Issues

**Note**:

- <sup>l</sup> Please also refer to the *In-Sight® Display Control Release Notes* for specific information regarding the CvsInSightDisplay control.
- For the latest release notes and documentation, visit: [support.cognex.com/documentation/in-sight.](https://support.cognex.com/documentation/in-sight)

# <span id="page-0-0"></span>**About the In-Sight SDK**

The In-Sight SDK provides a platform for developing custom applications that interact with In-Sight vision systems on a network. Programs developed with the In-Sight SDK can vary in complexity from a simple In-Sight Display Control docked on a form to robust applications that load jobs, save images and communicate via multiple I/O channels.

**Note**: The In-Sight Micro 1020, In-Sight 2000 series, In-Sight 7020, 7010, 7230, 7430 and 7432 are not supported with the In-Sight SDK.

# <span id="page-0-1"></span>**System Requirements**

This section describes system requirements for the In-Sight SDK.

### **PC Hardware Minimum and Recommended Requirements**

**Notes**:

- The following minimum hardware requirements are for PCs that are connected to a single low-resolution In-Sight vision system running at a slow production speed.
- The following recommended hardware requirements are for PCs that are simultaneously connected to up to four In-Sight vision systems.

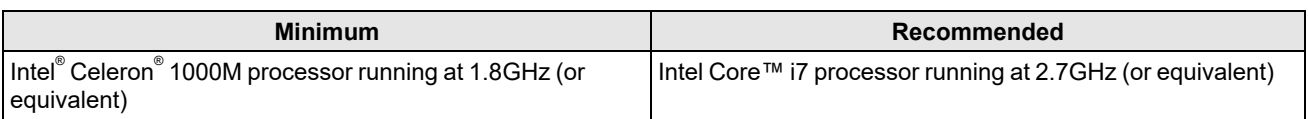

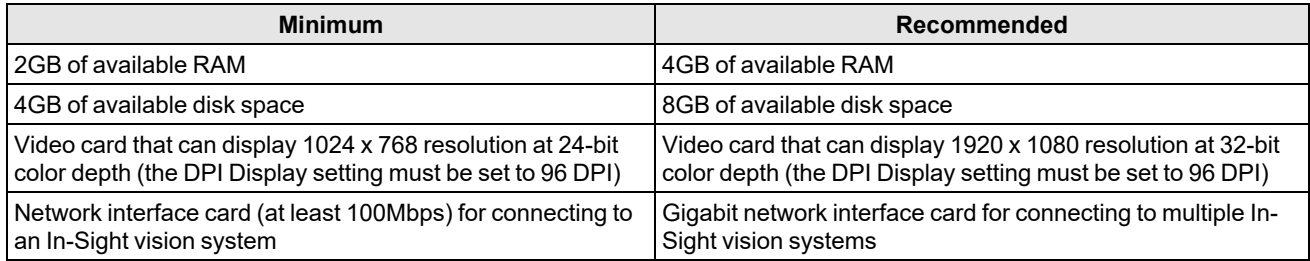

### **Operating System Requirements**

In-Sight software has been tested on the following operating systems:

- Microsoft $^{\circ}$  Windows $^{\circ}$  10 Professional (64-bit)
- Microsoft Windows Server 2016

Although the In-Sight SDK may function on other operating systems, systems not meeting the preceding requirements have not been tested and are not supported.

### **Supported Languages**

- Chinese (Simplified)
- English
- French
- German
- Japanese
- Korean
- Spanish (European)

### **Firmware Version Support**

In-Sight 6.3.2 software contains three firmware versions:

- $\cdot$  In-Sight 6.3.2
- $\cdot$  In-Sight 5.9.2
- $\cdot$  In-Sight 4.10.5 PR1

In-Sight vision systems that have older firmware versions might work properly. However, some features are unsupported with older firmware versions and are not fully tested. For optimal performance, update vision systems that run older firmware to the most recent, supported firmware versions. For a list of models and supported firmware versions, see the Firmware Versions topic in the *In-Sight® Explorer Help* file.

#### **In-Sight Firmware 6.3.2**

- In-Sight 7000 Gen2 series vision systems
- In-Sight 8000 series vision systems
- In-Sight 9000 series vision systems
- In-Sight Advantage Engine

#### **In-Sight Firmware 5.9.2**

• In-Sight 5705 and 5705C vision systems

#### **In-Sight Firmware 4.10.5 PR1**

- In-Sight Micro 1000 series vision systems
- In-Sight 5000 series vision systems (except In-Sight 5705 and 5705C vision systems)
- In-Sight 7000 series vision systems (except In-Sight 7000 Gen2 series vision systems)

#### **Note**:

- The In-Sight Micro 1020, In-Sight 2000 series, In-Sight 7020, 7010, 7230, 7430 and 7432 are not supported with the In-Sight SDK.
- When communicating with In-Sight vision systems running In-Sight 5.1.0 and later firmware, users are required to send a message to the vision system to get the latest image and results. When CvsInSightDisplay is used and visible, this is handled automatically. Otherwise, users should call CvsInSight.AcceptUpdate() or CvsInSightDisplay.AcceptUpdate() when they are ready to receive new results.
- Communicating with In-Sight vision systems running In-Sight 4.x.x firmware has not changed. Calling CvsInSight.AcceptUpdate() is not necessary, and will have no effect on receiving images and results.

### **Microsoft .NET Framework 4.5.2**

In-Sight software requires Microsoft .NET Framework 4.5.2. If the In-Sight software installer fails to detect Microsoft .NET Framework 4.5.2, it attempts to download and install it.

### **Supported Development Environments**

- Microsoft Visual Studio 2013
- Microsoft Visual Studio 2015

**Note**: To create ToolBuilder EasyBuilder tools, the GUID Generation Utility (guidgen.exe) is also required. This utility is included with Microsoft Visual Studio. For more information on guidgen.exe, please consult MSDN.

### **ToolBuilder Support**

The In-Sight SDK supports the ability to create custom EasyBuilder tools (please consult the ToolBuilder Programmer Reference guide for more information). All ToolBuilder-created EasyBuilder tools must be placed in the following directory to be available in the In-Sight Explorer application: C:\Program Files (x86)\Cognex\In-Sight\In-Sight Explorer 6.3.2\AddIns. When creating EasyBuilder tools using ToolBuilder, the DLL for the tool must be placed in the In-Sight Explorer 6.3.2\AddIns directory. Copy and paste all of the previously created ToolBuilder DLL files into the AddIns directory.

# <span id="page-2-0"></span>**Installation**

<span id="page-2-1"></span>You must be logged on as a user with full administrative privileges in order to install the In-Sight SDK.

# **Sample Projects**

<span id="page-2-2"></span>In-Sight SDK Sample Projects are installed to the following folder: C:\Users\Public\Documents\Cognex\In-Sight\In-Sight Sample Projects 6.3.2. A shortcut on the Start Menu is available to open this location.

# **Known Issues**

**Note**: The release notes include issue numbers (where applicable) to better track known issues reported by Cognex Technical Support. For information about Known Issues regarding the Cognex In-Sight Display (CvsInSightDisplay) control, please consult the In-Sight Display Control Release Notes.

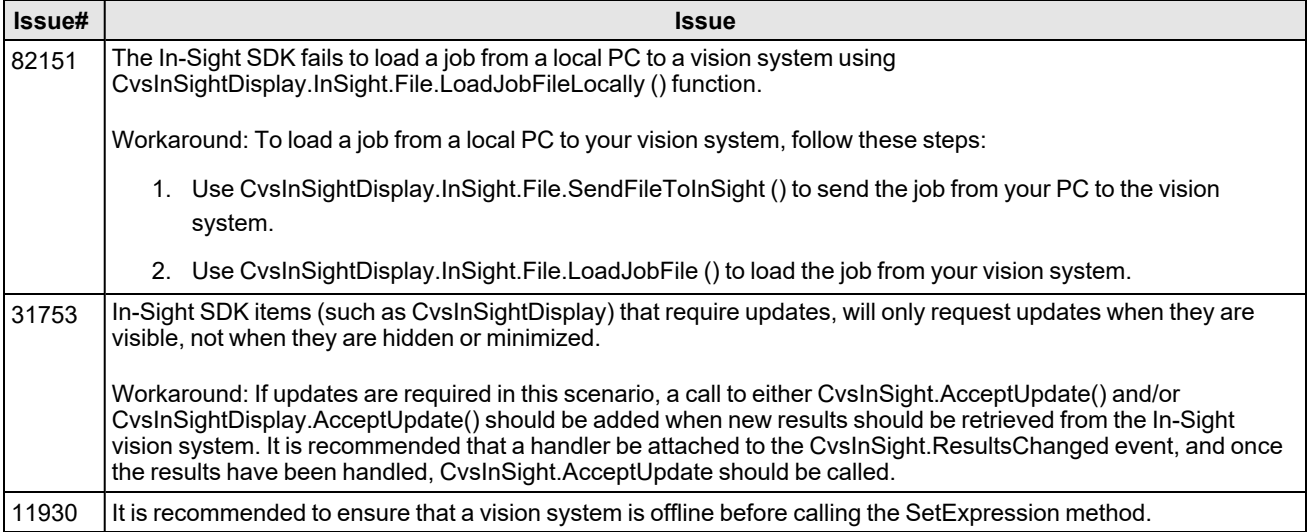